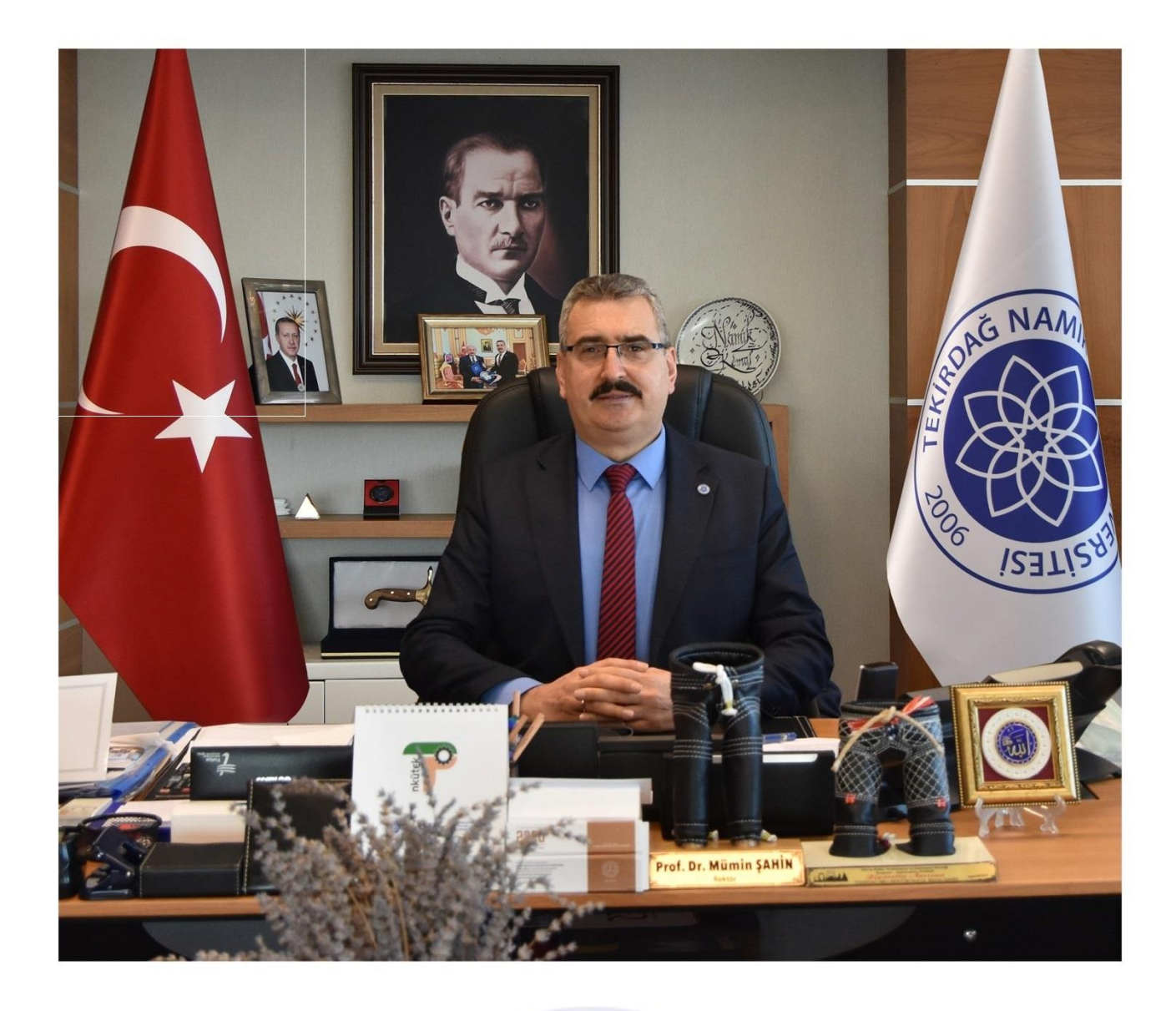

Tekirdağ Namık Kemal Üniversitesi uzman akademik kadrosu ile gelişen, ilerleyen dinamik bir Üniversitedir. Trakya'daki üniversiteler arasında Girişimcilik Endeksinde ilk 50'de yer alan tek üniversite olan Tekirdağ Namık Kemal Üniversitesinde öğrencilerimiz, bilimsel etkinliklerden başka sosyal, kültürel ve sportif faaliyetler ile de kendilerini geliştirme fırsatları yakalayacaklardır. Ayrıca Mevlana, Farabi ve uluslararası anlaşmalar ile bir parçası olduğumuz Erasmus değişim programlarıyla öğrencilerimiz, bir dünya üniversitesinde okuduklarını hissedecekler. Üniversite – Sanayi iş birliklerimiz ile de öğrencilerimiz yaparak ve yaşayarak iş başı eğitim imkanları ile kariyer fırsatlarına daha okul sıralarındayken ulaşacaklardır. Bu duygu ve düşüncelerle Tekirdağ Namık Kemal Üniversitesini kazanarak kayıt yaptıran üniversitemizin yeni öğrencilerine 'Hoş Geldiniz' diyor; aileleriniz ve sizlere başarılı bir yükseköğretim hayatı diliyorum. Kayıt Haftası'nın hem yeni, hem mevcut öğrencilerimiz ile birlikte tüm velilerimize, mensuplarımıza, şehrimize ve bölgemize hayırlı olmasını temenni ediyor; sağlık dolu günler diliyorum.

> Prof. Dr. Mümin ŞAHİN Rektör

# **KAYIT YENİLEME İŞLEMLERİ Ders Kayıtları**

**• 20 Eylül 2021 - 24 Eylül 2021** tarihleri arasında<https://ogr.nku.edu.tr/>sitesinden e- kayıt yenileme (elektronik ders kayıt) işleminizi yapabilirsiniz.

**•** Öğrencilerimiz Ders Kayıt Yenileme yapabilmesi için otomasyon sistemine girdiklerinde aşağıda gösterilen resimdeki gibi HES Kodu girilmesi gerekmektedir. Daha güvenli ve sağlıklı bir ortam için Hayat Eve Sığar uygulamasından gerekli izinleri vermeniz rica olunur.

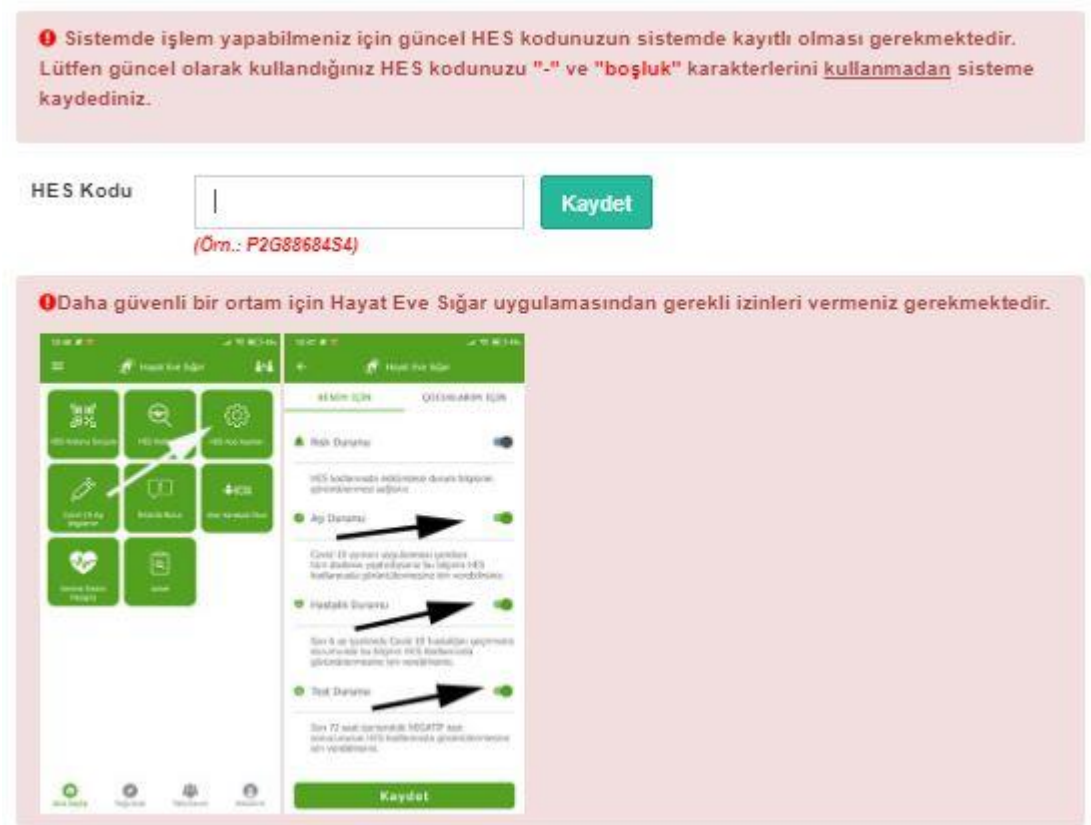

**•** Öğrenim ücretiniz/harcınız varsa aşağıda belirtilen bankalara ödeme yaptıktan sonra e-kayıt yenileme işleminizi yapabilirsiniz. Öğrenim ücretiniz/harcınız yoksa e-kayıt yenileme işleminize devam edebilirsiniz.

**•** E-kayıt yenileme işlemi öğrenci ve danışman tarafından onaylanmalıdır. Aksi taktirde kayıt yenileme (Ders Kaydı) işleminiz gerçekleşmez.

**•** Kayıt yenileme işleminiz tamamlandıktan sonra **27 Eylül – 1 Ekim 2021** tarihleri arasında varsa katkı payı / öğrenim ücreti banka dekontununun birim öğrenci işlerine teslim edilmesi gerekmektedir. Katkı payı / öğrenim ücretiniz yoksa herhangi bir imza ya da evrak teslim etmenize gerek yoktur.

**•** Ders kayıtlarıyla ilgili sorumluluk öğrencilere aittir.

### **Ders Ekle/Çıkar Mazeretli Kayıtlar**

**• 27 Eylül 2021 - 1 Ekim 2021** tarihleri arasında ders ekle/çıkar işlemi sadece danışman kontrolünde olup [e-üniversite Otomasyon sistemi](https://euniversite.nku.edu.tr/giris.php) üzerinden danışman hocanız ile iletişime geçerek ders ekle-çıkar işlemini yapabilirsiniz. Danışman iletişim bilgileriniz [e-üniversite](https://euniversite.nku.edu.tr/giris.php) otomasyon sistemi üzerinden ulaşabilirsiniz.

**• 24 Eylül 2021** Cuma günü mesai bitimine kadar kaydını yapmayan öğrenciler, Enstitü/Fakülte/Yüksekokul/Meslek Yüksekokullarına geçerli mazeretlerini belirten dilekçe ile başvurusu yapması ve mazeretlerinin kabulu halinde en son **1 Ekim 2021** tarihine kadar sadece [e](https://euniversite.nku.edu.tr/giris.php)[üniversite](https://euniversite.nku.edu.tr/giris.php) otomasyon sistemi üzerinden danışman hocası ile iletişime geçerek mazeretli kayıt yaptırabileceklerdir.

**•** Ders seçimi öğrenci ve danışman tarafından onaylandıktan sonra en son **1 Ekim 2021** tarihine kadar varsa katkı payı / öğrenim ücreti banka dekontununun birim öğrenci işlerine teslim edilmesi gerekmektedir. Katkı payı / öğrenim ücretiniz yoksa herhangi bir imza ya da evrak teslim etmenize gerek yoktur.

**•** Ders kayıtlarıyla ilgili sorumluluk öğrencilere aittir.

**Not:** 2021 itibari ile gelen yeni öğrencilerin ders kayıt yenileme işlemleri bir defaya mahsus olmak üzere güz döneminde birim öğrenci işleri tarafından otomatik yapılacaktır. 2020-2021 Eğitim Öğretim yılında zorunlu hazırlık sınıfından başarılı olmuş ve isteğe bağlı hazırlık sınıfı okumuş öğrencilerin kayit yenileme işlemleri bir defaya mahsus olmak üzere güz döneminde birim öğrenci işleri tarafından otomatik yapılacaktir.

# **PROGRAMLARA AİT KATKI PAYI / ÖĞRENİM ÜCRETLERİ HAKKINDA BİLGİ**

**•** Öğrenciler varsa katkı payı / öğrenim ücreti yatırmadan kayıt yenileme işlemi yapamaz. Öğrenim ücretiniz/harcınız yoksa e-kayıt yenileme işleminize devam edebilirsiniz.

Katkı payı / öğrenim ücretleri Vakıfbank ATM yada Halkbank Şubelerinden Tekirdağ Namık Kemal Üniversitesi Öğrenci numarası ile ödeyebileceklerdir. [\(Öğrenci numaranızı öğrenmek için](https://ogr.nku.edu.tr/login/ogrencinoSorgula)  [tıklayınız.\)](https://ogr.nku.edu.tr/login/ogrencinoSorgula) *(ödenmesi gereken tutarın yanlış olduğunu düşünüyorsanız ödeme yapmadan [birim](https://euniversite.nku.edu.tr/kullanicidosyalari/1713/files/Akademik%20Birim%20%c3%96%c4%9frenci%20%c4%b0%c5%9fleri%20%c4%b0leti%c5%9fim%20Bilgileri%20site.pdf)  [öğrenci işleri bürosu ile](https://euniversite.nku.edu.tr/kullanicidosyalari/1713/files/Akademik%20Birim%20%c3%96%c4%9frenci%20%c4%b0%c5%9fleri%20%c4%b0leti%c5%9fim%20Bilgileri%20site.pdf) görüşebilirsiniz)*

## **İkinci Üniversite ve Hazırlık Sınıf Tekrarlayan Öğrenciler için Katkı Payı**

• Bir yükseköğretim programına kayıtlı iken ikinci bir yükseköğretim programına kayıt yaptırılması halinde ikinci yükseköğretim programına ait öğrenci katkı payları öğrencilerin kendileri tarafından karşılanır. Bu durumda olan öğrencilerin katkı payı / öğrenim ücretleri ödemeleri gerekecektir.

• Hazırlık sınıf tekrarı yapan öğrencilerin katkı payı / öğrenim ücretini yatırmadan hazırlık sınıfına e-kayıt yenileme işlemi yapamaz.

### **[Harç ücretini öğrenmek için tıklayınız.](https://ogr.nku.edu.tr/)**

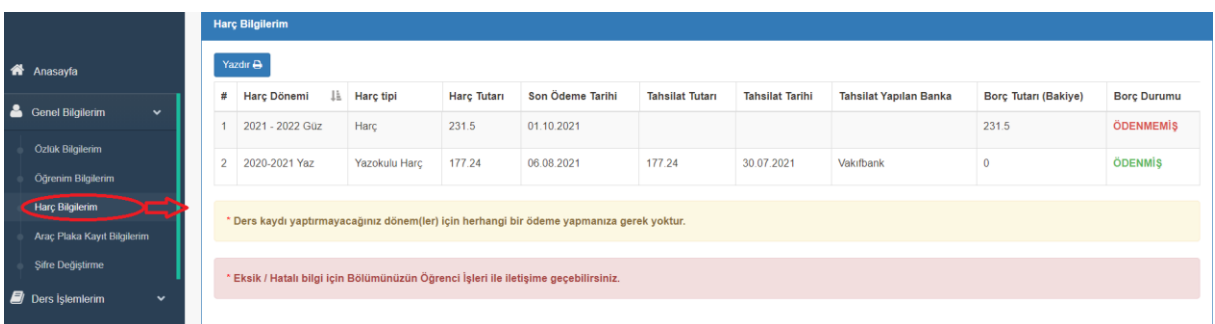

### **Dikkat Edilecek Hususlar;**

- Kayıt yenileme işleminizi yapıp danışman onayladıktan sonra kayıt yenilemenizi kontrol etmek için [\(e-üniversite\)](https://ogr.nku.edu.tr/) Otomasyonunuz girdikten sonra anasayfada Öğrenci Bilgi Kartım kısmında Statü/Durumu: KAYIT YENİLEME yazdığını kontrol ediniz.
- Öğrencinin kayıtlanması gereken dersler otomasyon üzerinden görülecektir. Ancak öğrencinin alması gerektiği halde otomasyon üzerinde görülmeyen dersler var ise danışman veya [ilgili](https://euniversite.nku.edu.tr/kullanicidosyalari/1398/files/Akademik%20Birim%20%c3%96%c4%9frenci%20%c4%b0%c5%9fleri%20%c4%b0leti%c5%9fim%20Bilgileri(1).pdf) birim [öğrenci işleri](https://euniversite.nku.edu.tr/kullanicidosyalari/1398/files/Akademik%20Birim%20%c3%96%c4%9frenci%20%c4%b0%c5%9fleri%20%c4%b0leti%c5%9fim%20Bilgileri(1).pdf) bürosu çalışanları ile iletişime geçilmelidir.
- Öğrenci varsa öğrenim ücretini/harcını yatırmadan kayıt yenileme işlemi yapamaz.
- Ders kayıtlarıyla ilgili sorumluluk öğrencilere aittir.

## **ÖĞRENCİ DERS KAYIT EKRANI**

**•** Kayıt yenileme işlemleri için <https://euniversite.nku.edu.tr/giris.php> adresine girildiğinde aşağıdaki ekran açılır.

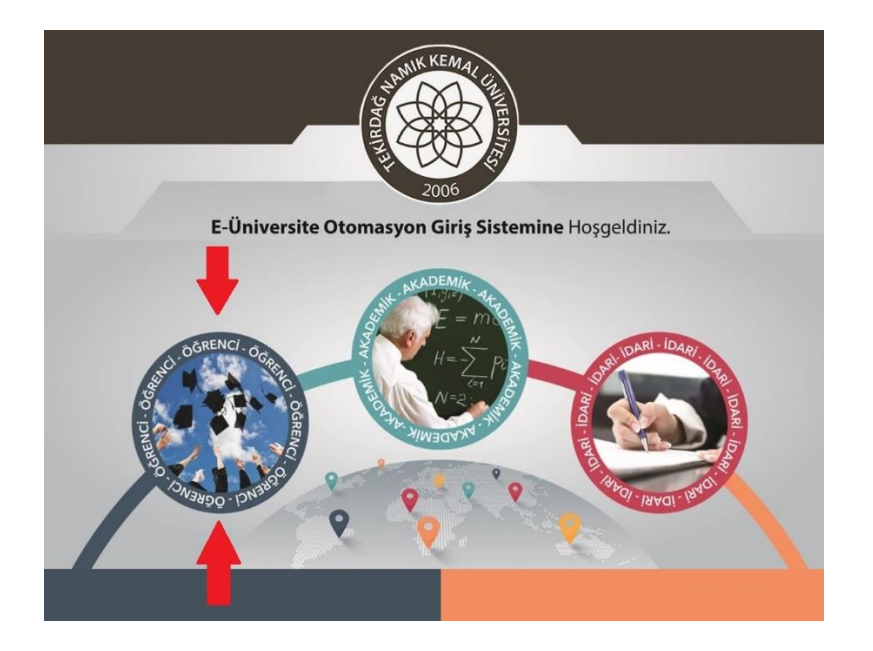

**•** Öğrenci butonuna basıldığında aşağıdaki ekran açılır.

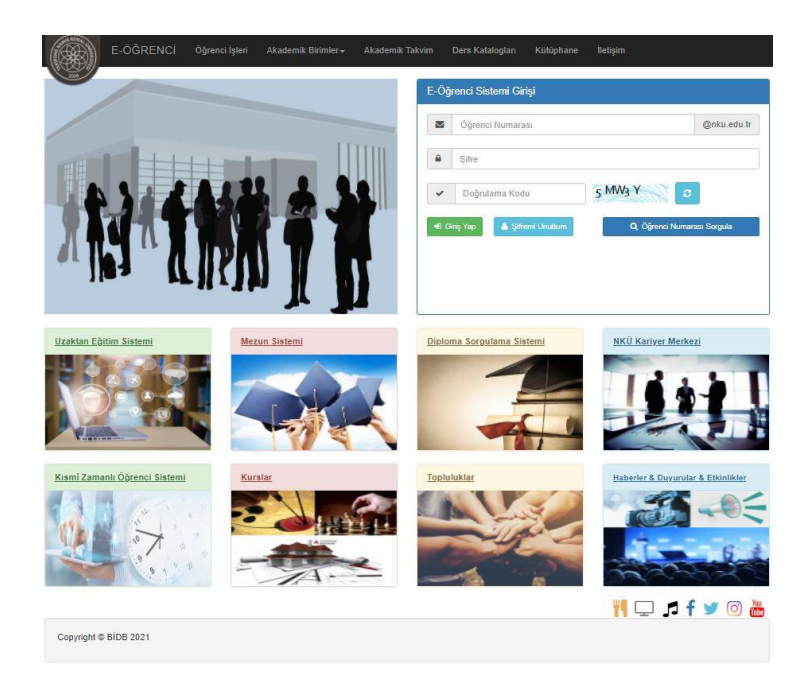

**•** Bu ekranda kullanıcı adına **öğrenci numarası**, şifre alanına ise **nku.edu.tr** uzantılı mail adresinin şifresi yazılır. Eğer şifre değiştirilmedi ise verilen şifre TC kimlik numarasıdır. Uluslararası öğrencilerimizde ise şifreleri **Yabancı Uyruklu** numarasıdır. Yabancı uyruklu numarası olmayan öğrencilerimiz ise pasaport numarası örnekte gösterilen şekilde girmeleri gerekmektedir. Örnek:(A0000000000) Şifresini unutan öğrenciler "Şifremi Unuttum" yazısına tıkladığında gerekli yönlendirmeler yapılacaktır.

**•** Ders seçimi yapmak için ekrana gelen menüde sırasıyla "Ders İşlemlerim" -> "Ders Kayıt" menülerine tıklanır.

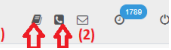

**(1) :** Sistem Kullanım Kılavuzu(\*\*\* Öğrencilerin Sistemi Sağlıklı Kullanabilmeleri İçin İncelemesi Önerilir, (Ders Kayıt Menüsü Hariç) Menülerin Detaylı Anlatımları Kılavuzda Mevcut) **(2):** Bölüm Öğrenci İşleri İletişim Bilgileri

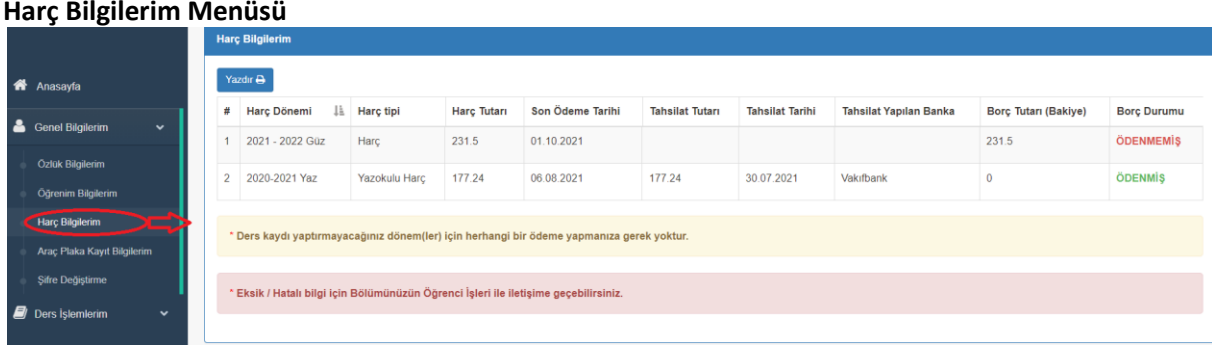

### **Araç Plaka Kayıt Bilgilerim Menüsü**

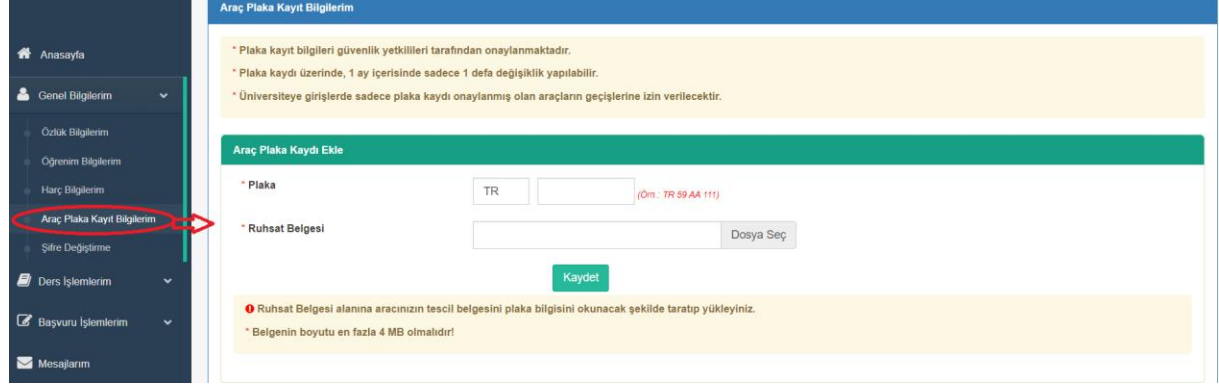

#### **Müfredat Karnem Menüsü**

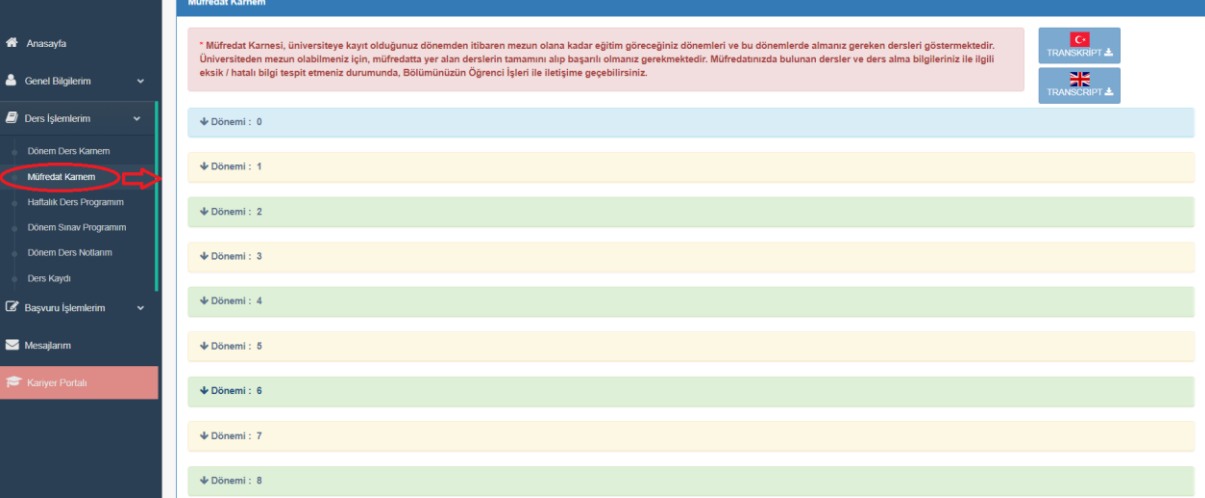

#### **Ders Kaydı Menüsü**

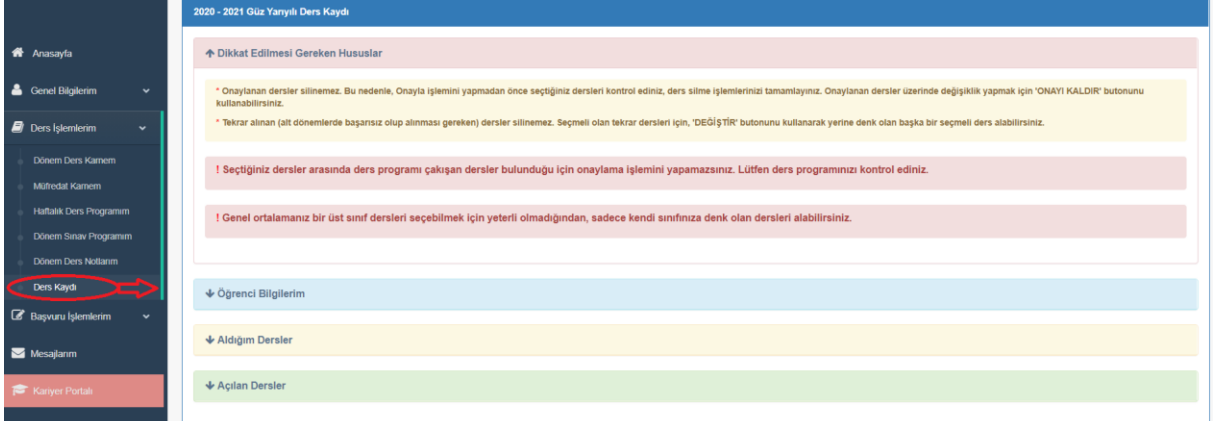

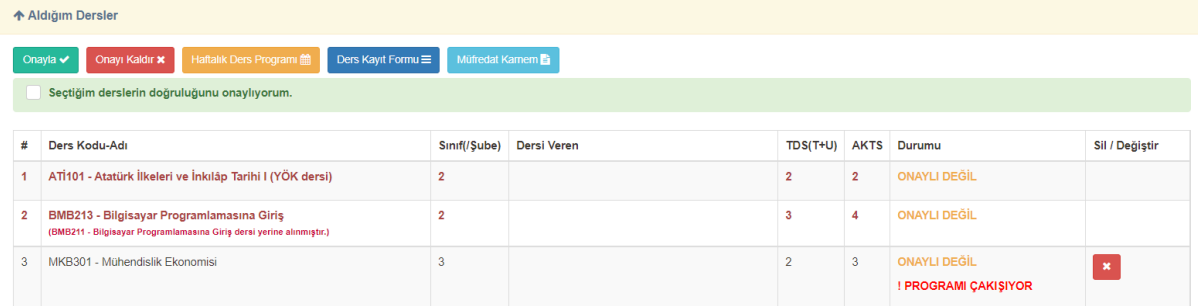

**\*** Kayıtlı olmayan, Kayıt dondurma / izin durumunda olan, Hazırlık/ Türkçe Dil Hazırlık sınıfında olan, bölümünün azami öğrenim süresini dolduran, öğrenim ücreti borcu olan öğrencilere ders kaydı kapalıdır.

**\* Aldığım Dersler** kısmında kırmızı renkli görünen dersler tekrar(alttan alması gereken) dersler. Bu dersler silinemez. Ders seçmeli ise sadece değiştirebilir, tekrar seçmeli derslerde sil sütununda

**DEĞİŞTİR** butonu çıkar.(Alttan kalan dersler sistem tarafından otomatik atanır.)

**\*** ! PROGRAMI ÇAKIŞIYOR uyarı çıkan ders varsa Onayla butonu pasif olur, onaylama işlemi yapılamaz. **\*** İlgili akademik yarıyılda alınabilecek max. AKTS değeri aşıldığında **Onayla** butonu pasif olur, onaylama işlemi yapılamaz.

**\*** Mazeretli kayıt haftasında sadece Onayla/Onay Kaldır işlemi yapılabilir. Bu dönemde **Sil** sütunu pasif olur.

**\***Danışman onayladığında öğrenci hiç bir işlem yapamaz. Bu dönemde **Sil** sütunu pasif olur. Sayfa başında aşağıdaki uyarı çıkar.

O Ders kaydınız danışmanınız tarafından onaylanmıştır. Bu nedenle ders kayıt ve onay işlemleriniz kapanmıştır. Ders kayıt ekleme/düzeltme işlemleri için lütfen danışmanınıza başvurunuz

#### **\* Açılan Dersler** kısmı:

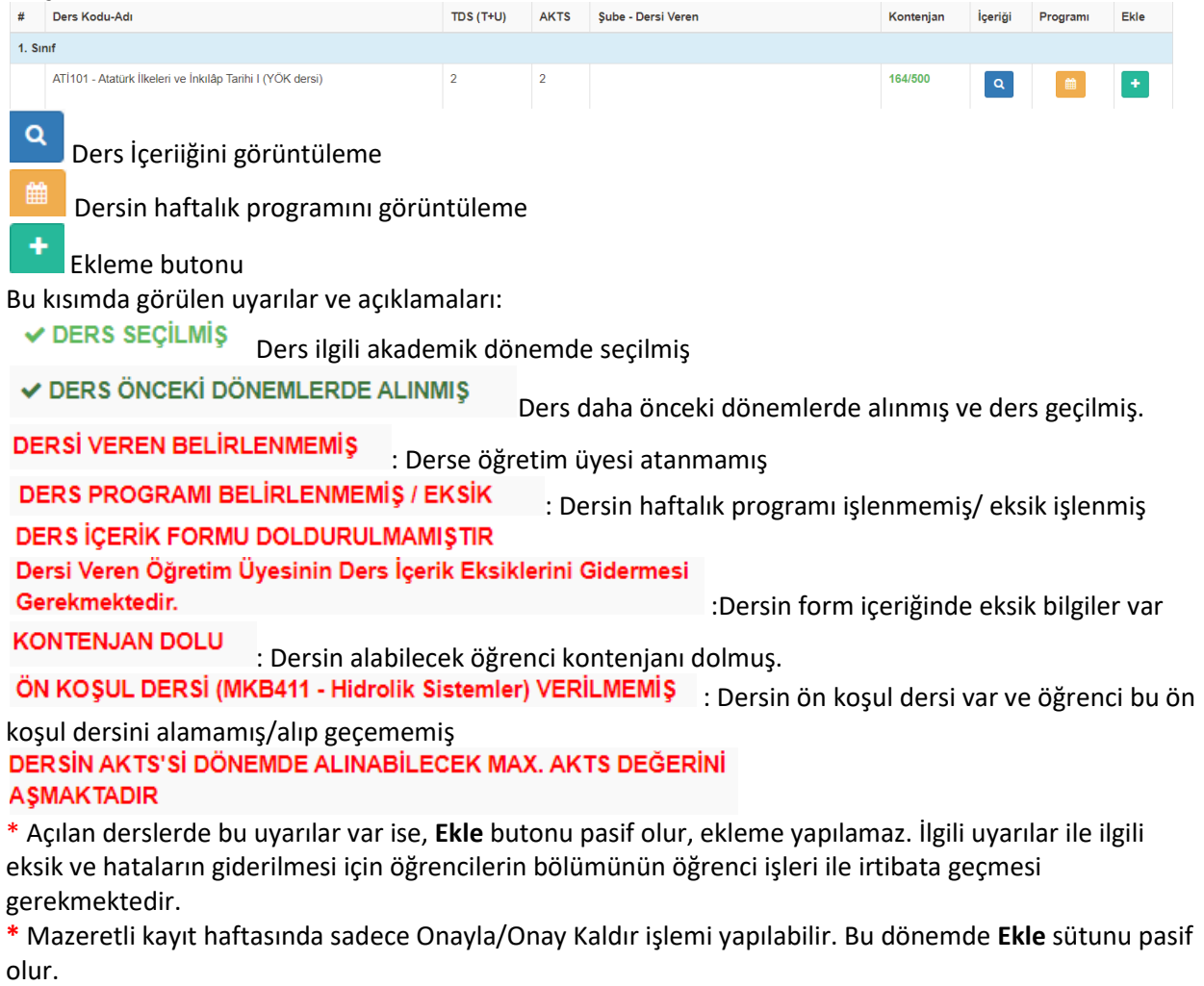

**\***Danışman onayladığında öğrenci hiç bir işlem yapamaz. Bu dönemde **Ekle** sütunu pasif olur.

# **UZAKTAN EĞİTİM SİSTEMİ**

- **•** Uzaktan Eğitim yöntemi ile verilecek dersler **birim web sayfalarında** ilan edilecektir.
- **•** Uzaktan Eğitim Sistemi için <https://lms.nku.edu.tr/Account/LoginBefore> adresine girildiğinde aşağıdaki ekran açılır.

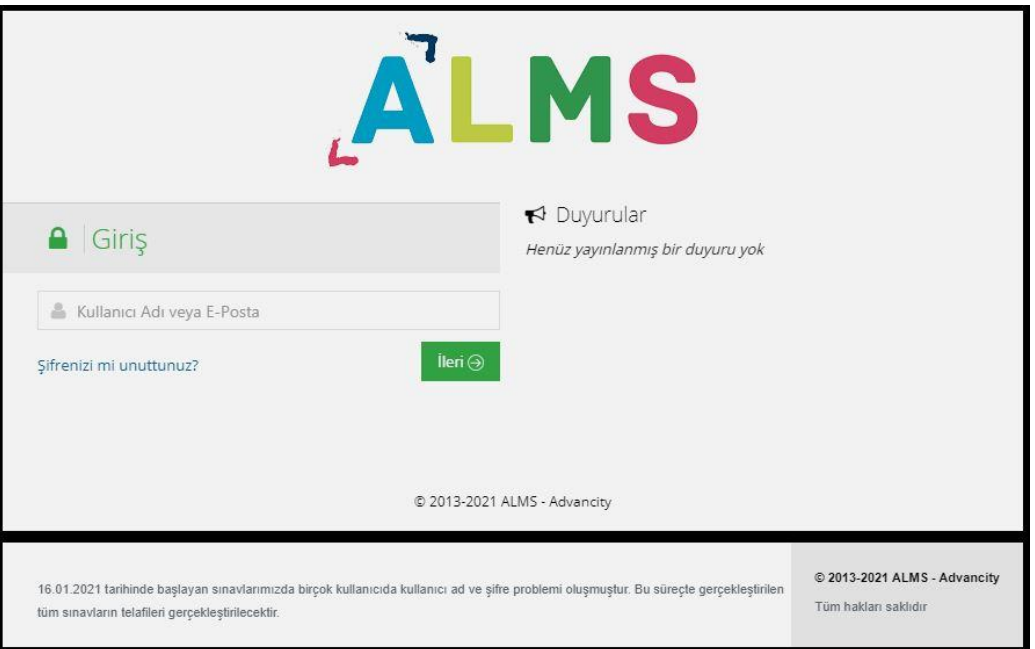

**•** UZEM [Öğrenci Sisteme Giriş ve Canlı Derse Katılma](https://euniversite.nku.edu.tr/kullanicidosyalari/2490/files/%c3%96%c4%9frenci%20sisteme%20giri%c5%9f%20ve%20canl%c4%b1%20derse%20kat%c4%b1lma.pdf) Kılavuzu için tıklayınız. (PDF)

# **2021-2022 EĞİTİM ÖĞRETİM YILI AKADEMİK TAKVİMLERİ**

2021-2022 [EĞİTİM ÖĞRETİM YILI \(TIP FAKÜLTESİ ve HUKUK FAKÜLTESİ HARİÇ\)](https://euniversite.nku.edu.tr/kullanicidosyalari/2490/files/TNK%C3%9C%20Akademik%20Takvim%202021-2022.pdf)  [AKADEMİK TAKVİMİ](https://euniversite.nku.edu.tr/kullanicidosyalari/2490/files/TNK%C3%9C%20Akademik%20Takvim%202021-2022.pdf)

2021-2022 [EĞİTİM ÖĞRETİM YILI TIP FAKÜLTESİ](https://euniversite.nku.edu.tr/kullanicidosyalari/2490/files/T%C4%B1p%20Fak%C3%BClktesi%202021-2022%20Akademik%20takvim.pdf) AKADEMİK TAKVİMİ

2021-2022 [EĞİTİM ÖĞRETİM YILI HUKUK FAKÜLTESİ AKADEMİK TAKVİMİ](https://euniversite.nku.edu.tr/kullanicidosyalari/2490/files/HUKUK%20FAK%20Akademik%20Takvim.pdf)

**[Birim Öğrenci İşleri Telefon Numaraları için TIKLAYINIZ](https://euniversite.nku.edu.tr/kullanicidosyalari/1398/files/Akademik%20Birim%20%c3%96%c4%9frenci%20%c4%b0%c5%9fleri%20%c4%b0leti%c5%9fim%20Bilgileri(1).pdf)**.